**Введение в направление**

# **Что нужно знать и в первую очередь сделать студенту**

**Лекция № 2**

# **ПОТФОЛИО**

# **В НГТУ обновлена подсистема формирования электронного Портфолио СТУДЕНТАстудента по учебным дисциплинам**

Возможность формирования электронного Портфолио студента по учебным дисциплинам предусматривается требованиями федеральных государственных образовательных стандартов высшего образования.

Теперь возможность создания студентом электронного Портфолио своих работ по учебным дисциплинам добавлена в личном кабинете студента, в разделе **«Информация об успеваемости / Курсовые, РГЗ, практики».** В перечень работ, загружаемых студентом в Портфолио, входят:

# **курсовые работы/проекты;**

 **расчетно-графические работы/задания (РГР/РГЗ, в том числе творческие),**

- **рефераты;**
- **отчеты по практикам.**

Подробнее порядок формирования Портфолио описан в Техническом регламенте формирования Портфолио по учебным дисциплинам студента НГТУ.

Регламент размещен на портале, в личном кабинете студента и в библиотеке нормативных документов.

# **Технический регламент формирования Портфолио по учебным дисциплинам студента НГТУ**

**В соответствии с требованиями Федеральных государственных образовательных стандартов высшего образования (п. 7.1.2. для всех уровней подготовки) в НГТУ устанавливается следующий регламент формирования Портфолио студента по учебным дисциплинам.**

**Студент университета формирует электронное Портфолио своих работ по учебным дисциплинам за весь период обучения в университете в Личном кабинете информационной системы НГТУ.**

**В перечень работ входят:**

❑ **курсовые работы/проекты;**

❑ **расчетно-графические работы/задания (РГР/РГЗ, в том числе творческие), рефераты;**

❑ **отчеты по практикам.**

**Студент загружает в систему уже оцененную преподавателем работу с оценкой и рецензией<sup>1</sup> на титульном листе (оценка - в традиционной форме и в соответствии с балльно-рейтинговой системой, должна быть обязательно; рецензия должна быть, если это предусмотрено для данного вида работ).**

<sup>1</sup>*Рецензия пишется на титульном листе и может быть краткой (например, «Без замечаний»), либо более развернутой (например, «Замечания по оформлению» либо «Замечания по разделу 1: [формулировка замечаний]» и т. п.)*

**В соответствии с установленными в НГТУ требованиями проверенные работы студентов должны сохраняться на кафедре (в течение срока хранения, указанного в номенклатуре дел кафедры).** 

**С целью корректного формирования Портфолио студент при сдаче печатного варианта работы на проверку преподавателю должен приложить два экземпляра титульного листа.** 

**Преподаватель обязан выставить оценку и рецензию (если рецензия предусмотрена для данного вида работ) на обоих экземплярах титульного листа.**

**Второй экземпляр титульного листа возвращается студенту для сканирования и формирования единого файла (или архива) с проверенной работой. Скан титульного листа с оценкой и подписью преподавателя вставляется в тот же файл первой страницей.**

### **Последовательность действий для загрузки материалов Портфолио в Личном кабинете (ЛК) студента**

*1.* **Для загрузки материалов Портфолио студент выбирает в Личном кабинете студента страницу «Личный кабинет студента / Информация об успеваемости / Курсовые, РГЗ, практики».**

**На странице отображаются три таблицы: «РГР, РГЗ, рефераты», «Курсовые работы и проекты», «Практики».**

**В таблицах отображаются все виды работ соответствующей категории, предусмотренные учебным планом на выбранный семестр. Семестр выбирается из выпадающего списка (по умолчанию выбран текущий). В выпадающем списке можно выбрать только текущий либо один из предыдущих семестров (т.е. будущие семестры выбрать нельзя).** 

**Если в данной категории работ в выбранном семестре есть дисциплины по выбору, то отображается та дисциплина, которую студент выбрал в своем индивидуальном плане. Пока индивидуальный план студента еще не сформирован (например, для магистрантов 1-го года обучения в 1-м семестре) в дисциплинах по выбору отображаются «дисциплины по умолчанию» в соответствии с базовым учебным планом.**

**По каждой дисциплине отображается список преподавателей, ведущих эту дисциплину. Преподаватели по дисциплине определяются в соответствии с индивидуальными планами преподавателей, сформированными в подсистеме распределения нагрузки.**

*2.* **Файлы с текстами работ загружаются в соответствующую таблицу в столбец «Приложение». При успешной загрузке файла появляется кнопка "Отправить в Портфолио" и возможность удалить файл (например, для того, чтобы заменить его на другой) до тех пор, пока не нажата кнопка «Отправить в Портфолио». Файлы, которые уже отправлены в Портфолио, удалить или заменить невозможно.**

*3*. **Каждая работа студента должна быть загружена в виде одного файла, размером не превышающим 5 Мб.** 

**Допустимые форматы файлов для загрузки:**

- **● Portable Document Format (pdf)**
- **● Microsoft Office Word (doc, docx предпочтительно)**
- **● Rich Text Format (rtf)**
- **● Joint Photographic Expert Group (jpg)**
- **● Файлы перечисленных выше форматов, упакованные в один архив rar или zip**

**Если нужно загрузить несколько файлов (например, когда работа по требованию преподавателя должна состоять из нескольких частей и сдаваться в несколько этапов), то эти файлы упаковываются в один архив и загружается один файл-архив.**

**Если в одном семестре по одной и той же дисциплине в учебном плане есть две и более РГР/РГЗ, то они отображаются в виде одной строки, и отчеты по ним тоже упаковываются в один архив и прикрепляются в виде одного файла-архива.**

**Электронные варианты работ, составляющих Портфолио студента, должны читаться без использования каких-либо специальных программных средств. В связи с этим чертежи и рисунки, выполненные с помощью специализированных программных продуктов и имеющие отличный от вышеперечисленных формат, должны быть переведены в допустимые форматы.**

# **Личный кабинет**

**В Личном кабинете студентам предоставляется возможность работы с индивидуальными ресурсами, которые включают:**

- ❑ **учебный план и графики учебного процесса,**
- ❑ **списки учебных дисциплин, которые изучаются в каждом семестре,**
- ❑ **рабочие программы изучаемых дисциплин,**
- ❑ **электронные учебные курсы и материалы по изучаемым дисциплинам,**
- ❑ **информацию об успеваемости (результаты контрольных недель и сессий по 5-балльной и 15-балльной шкалам),**
- ❑ **неучебные достижения студентов и др.**

**Для доступа к личному кабинету студента необходимы индивидуальный логин и пароль.**

**Получить логин и пароль студенты могут только лично в деканатах факультетов у инспекторов по работе со студентами (методистов деканата).**

**Какие-либо логины и пароли, выдаваемые не сотрудниками деканата и не в деканате, отношения к Личному кабинету не имеют, и по ним в личный кабинет войти нельзя!**

#### **Рейтинговая система**

**В НГТУ уже на протяжении многих лет наряду с традиционной используется модульно-рейтинговая система оценки учебной деятельности студентов. В 2009/2010 учебном году в условиях перехода на Федеральные государственные образовательные стандарты третьего поколения, основанные на применении системы зачетных единиц (European Credit Transfer System – ECTS) и компетентностного подхода, университет приступает к комплексному использованию балльно-рейтинговой системы оценки не только учебной, но и внеучебной деятельности студентов.**

**В соответствии с приказом по НГТУ № 850 от 2.07.2009 г. в рабочих программах всех учебных дисциплин в раздел «Правила аттестации по курсу» будут внесены необходимые изменения.** 

**Преподаватели, использующие новую систему оценки, будут выставлять в ведомости традиционные оценки, и оценки на основе 15-уровневой шкалы ECTS. Кроме того, будет организована экспериментальная оценка внеучебной деятельности студентов.**

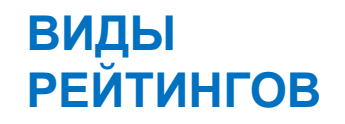

- ❑ **учебный рейтинг**
- ❑ **рейтинг по дисциплине**
- ❑ **внеучебный рейтинг**
- ❑ **рейтинг по отдельным видам внеучебной деятельности**
- ❑ **интегральный рейтинг за семестр**
- ❑ **итоговый интегральный рейтинг, учитывающий результаты всех видов деятельности студента при освоении им основной образовательной программы**

# **Оценка учебной**

## **деятельности**

 **Общее количество баллов за виды учебной деятельности студента, предусмотренные основной программой освоения дисциплины, может составлять не более 60, если по дисциплине предусмотрен экзамен; либо не более 80 баллов, если по дисциплине предусмотрен зачет.**

 **За выполнение учебных заданий сверх предусмотренных основной программой освоения дисциплины (учебно-исследовательская работа, самостоятельное углубленное освоение отдельных тем, участие в предметных олимпиадах различного уровня (призовые места) и пр.) преподаватель может выставлять дополнительные баллы (не более 20 или 40 в зависимости от формы итоговой аттестации по дисциплине), что должно быть отражено в правилах текущей аттестации по курсу.**

 **Если с учетом работ, сверх предусмотренных основной программой освоения курса, студент набрал свыше 90 баллов, итоговая оценка по дисциплине может быть выставлена без проведения итоговой аттестации («автомат»). При этом в ведомость и зачетную книжку студента выставляется оценка «отлично», что соответствует группе уровней «А» шкалы ECTS.**

- **Максимальное количество баллов, которое студент может получить на экзамене, равно 40; максимальное количество баллов, которые можно получить в результате сдачи зачета, равно 20.**
- **Если по результатам работы в семестре студент не набрал минимально допустимого количества баллов, ему выставляется итоговая оценка по дисциплине «неудовлетворительно» (F) без права последующей пересдачи.** 
	- **В этом случае студенту предлагается изучить дисциплину повторно на платной основе.**
- **В случае выставления итоговой оценки по дисциплине «неудовлетворительно» с правом последующей пересдачи (FX) в результате такой пересдачи студент имеет право получить оценку не выше Е («удовлетворительно»).**
- **Если по дисциплине предусмотрен зачет и студент в течение семестра в соответствии с установленными правилами аттестации по дисциплине набирает 80 и более баллов, преподаватель вправе выставить ему итоговую оценку «зачтено» и соответствующую оценку по 15-уровневой шкале ECTS без проведения процедуры итоговой аттестации.**

### **МОНИТОРИНГ КАЧЕСТВА ОБУЧЕНИЯ**

- **Мониторинг качества проводится в форме выставления преподавателями оценок за «контрольные недели» (седьмая и тринадцатая недели каждого семестра), а также в форме независимого тестирования.**
- **Оценки за «контрольные недели» выставляются студентам по каждой дисциплине в период их обучения с первого по четвертый курс по трехбалльной системе: «не справляется» – 0 баллов, «освоено не в полном объеме» – 1 балл, «освоено в полном объеме» – 2 балла.**
- ▪ **Независимое тестирование служит для контроля базовых знаний студентов и проводится центром тестирования НГТУ в течение года после завершения изучения соответствующих дисциплин.**

# **ОЦЕНКА ВНЕУЧЕБНОЙ ДЕЯТЕЛЬНОСТИ**

❑ **Внеучебный рейтинг студента определяется на основании информации о его внеучебной деятельности в текущем семестре, которая вносится студентом в соответствующий раздел модуля «Личный кабинет студента» до 16-й учебной недели включительно.**

❑ **До конца первой недели следующего семестра введенная студентом информация проверяется и утверждается тьютором.( Францева Алина Алексеевна, доцент кафедры ТЭС, к. 203 , 2 корпус )**

❑ **До окончания сессии введенная студентом информация проверяется и утверждается :** 

 **научным руководителем или представителем кафедры – о научноисследовательской деятельности студента;** 

 **тьютором – о дополнительной учебной деятельности студента на основании предоставленных им подтверждающих документов (сертификат, удостоверение и пр.);** 

 **заместителем декана по воспитательной работе – о творческой, спортивной и общественной деятельности на основании предоставленных студентом документов (грамоты, дипломы и пр.)**

# **Спасибо за внимание**